# *Vectorque*TM

**VY-IS Asynchronous Servo Drive**

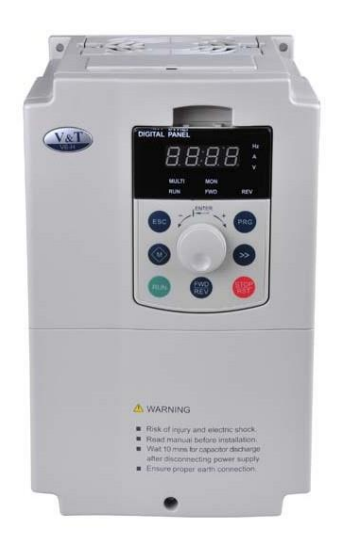

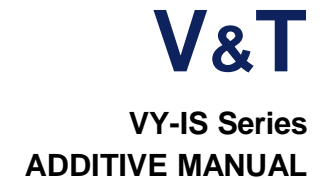

# **Foreword**

The VY-IS series is a high-performance vector control asynchronous servo drives provided by Shenzhen V&T Technologies Co., Ltd.

It's special for hydraulic system like injection molding machine, blow molding machine.The product adopts the most advanced international technology fully synchronized speed sensorless vector control technology, not only has the same excellent control performance and international high-end drives, but also combined with the application characteristics of the injection molding machine in China, to further strengthen the reliability of the product and the environment adaptability and customization and design industry, it can be better meet the application requirements of the injection molding machine.

Please use V5-H universal inverter manual work with the additive manual.

# **1. Change Scope:**

Increase digital given stack allows functions; The lowest carrier frequency down to 0.4K; Increase the input terminal delay function; Increase AI1 ~ AI3 support H0 group functions AI terminal filter time and the the X1X2 terminal delay time factory default modified

# **2 . Changing function code description**

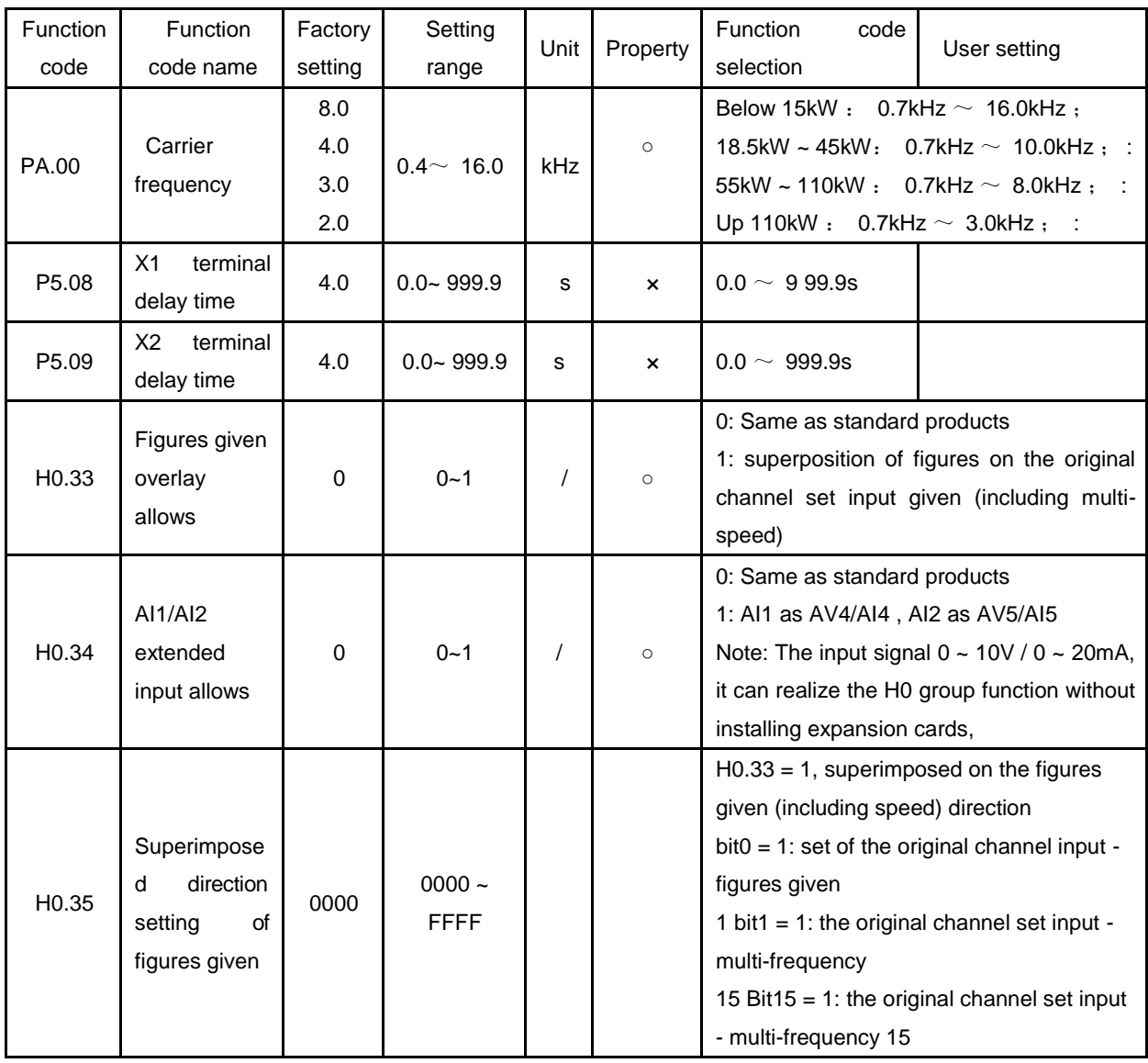

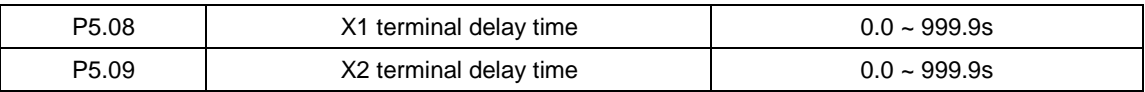

X1 and X2 terminals also have effective transition delay input function, when the need inverter on external multifunction terminal signal input with a delayed response can be achieved by setting the terminal delay time.

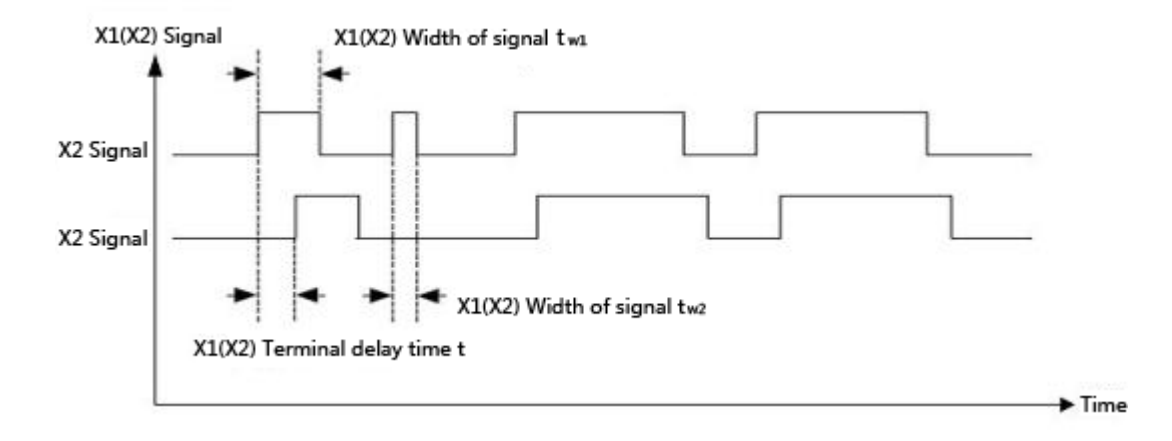

### Figure 6-14 X1/X2 terminals delay

Note: Only when the width of the X1 (X2) signal is greater than X1 (X2) terminal to the delay time t can be identified. Eg: T - w1 are identified in Figure 6-14, t - w2 are ignored.

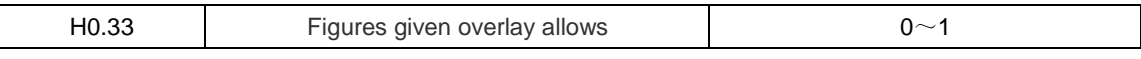

This function is effectively equivalent to the frequency in the current superimposed on a given one figure given, the figure given by the multi-speed terminal to switch options.

AI1+5.00Hz P0.04 = 1, H0.33 = 1, terminals in multi-frequency 5.00Hz, the final frequency output AI1 is 5.00 Hz

Such as  $H0.00 = 1$ ,  $H0.33 = 1$ , multi-frequency terminal select the numbers given 0, that is,  $P < 0.05$ , then the output of the analog frequency is determined by the AIP and AIQ curve,  $+ P < 0.05$ .

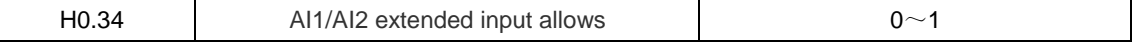

This function is effective, the equivalent of AI1 and AI2 as injection machine on the expansion card AV4/AI4, AV5/AI5 input H0 set of parameters can be set in accordance with the the injection machine of expansion card from AV4/AI4 AV5/AI5 the introduction of the signal to use

Note: into AI1 and AI2 signal range is 0 to 10V / 0 ~ 20mA, not 0 ~ 24V/1A/2A

Note: The machine has been fixed AI1 as AV4/AI4 input, AI2 as a AV5/AI5 input.

#### Function comparison table

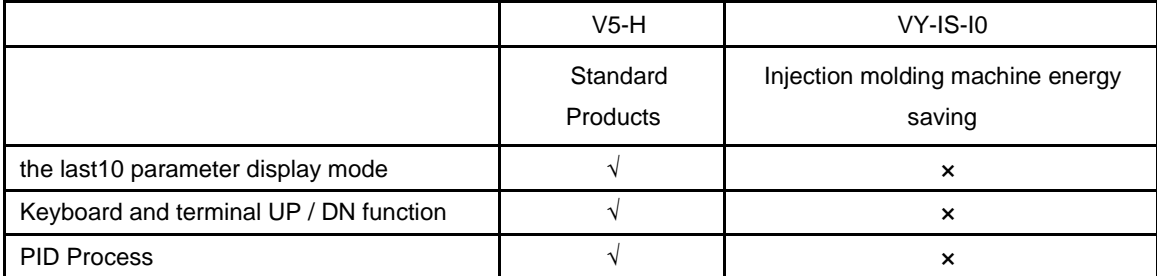

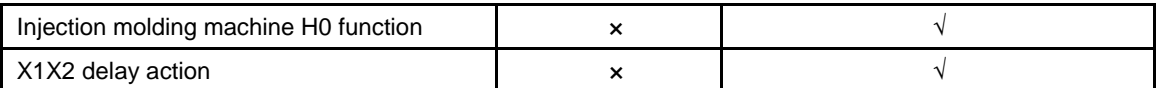

## **VY-IS Injection Molding Machine Energy-saving Inverter**

**■The energy saving principle of variable frequency for injection molding machine**

On the injection molding machine, the pump motor power consumption accounted for a high proportion of the whole power consumption, the frequency energy of the injection molding machine for injection molding machine pump motor power-saving control. Injection molding machines are changing the required pressure and flow in the mold, mold shrinkage, injection, packing, cooling stage, all stages of electrical engineering frequency operation, the output power is always the same; only by the pump overflow flow valve to adjust the load pressure and flow, so that the utilization efficiency of the pump motor is low, resulting in energy waste.

VY-ISnverter-based high-performance vector control technology to take the pressure of injection molding machines and traffic signals as the control basis, to ensure that the injection of different stages of flow and pressure at the same time, and adjust the operating speed of the motor, the motor output power control in the optimal level, in order to achieve the purpose of energy saving.

### **■ Technical characteristics of VY-IS inverter**

- ◆ Easy to install, no need to change the control mode of the original equipment, oil and circuit structure.
- ◆ Inverter energy-saving standard configuration injection molding machine interface card, independent of flow and pressure signals input signal specifications:  $0 \sim 24V / 0$  to 2A.
- ◆ Resistance to the current impact, excellent vector control features to ensure a steady trip run, 200% overload 0.5 seconds.
- ◆ Super low speed with load capacity and fast speed control, 0.5Hz 180% starting torque, the motor is accelerated to the fastest rated speed of 0.1 seconds.
- ◆ The output of high power factor, reactive power loss decreases when the soft-start high-current shock.
- ◆ Supporting electric injection molding machine control performance is still superior speed sensorless vector control mode, the output torque and accurate positioning.
- ◆ Provides customized technology curve, when replacing the mold, the user need to change the drive parameters, and easily the memory of the technology curve.
- ◆ A wide range of torque output, pressure and flow settings within the motor torque output stability, to ensure the quality of the workpiece.
- ◆ The use of advanced power modules drive, eliminating the inverter operation when the interference of the injection molding machine control circuits and sensors.

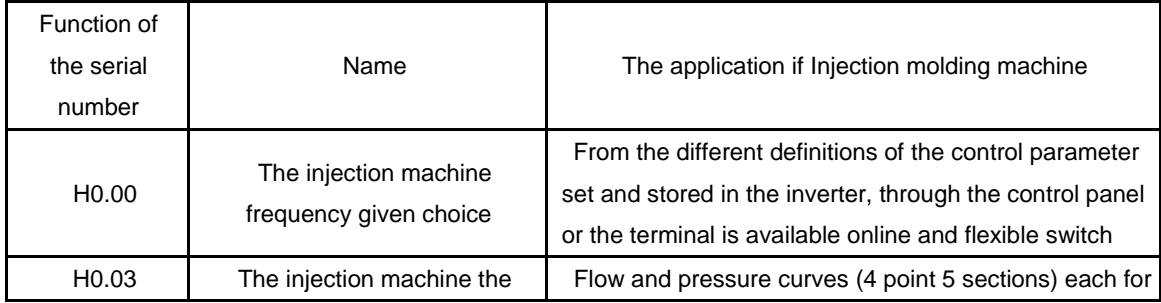

◆ VY-IS Special function setting of inverter for injection molding machines

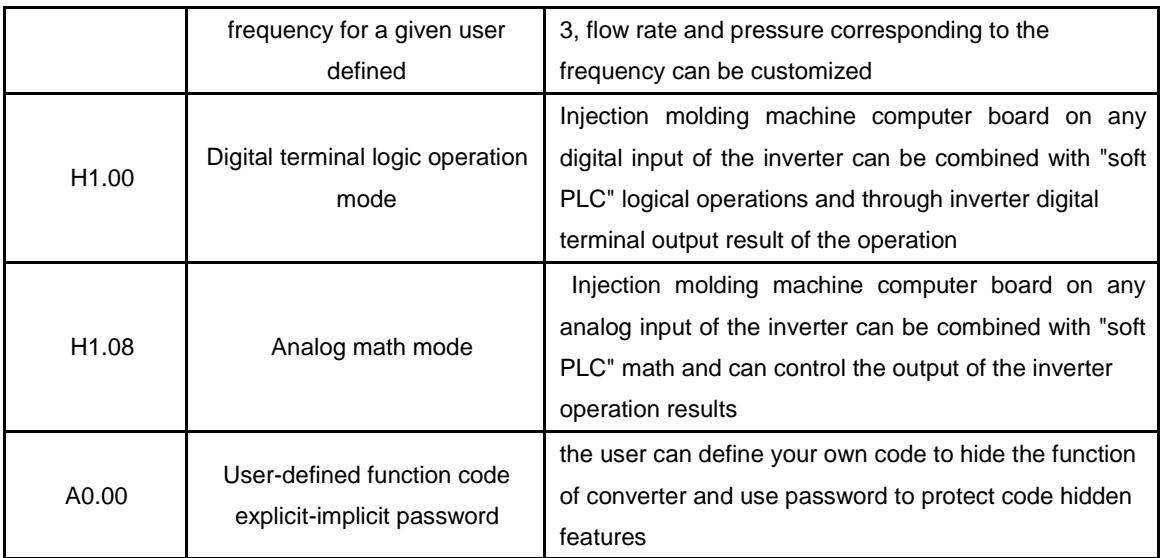

### **■ Flow and pressure signals to control the frequency setting**

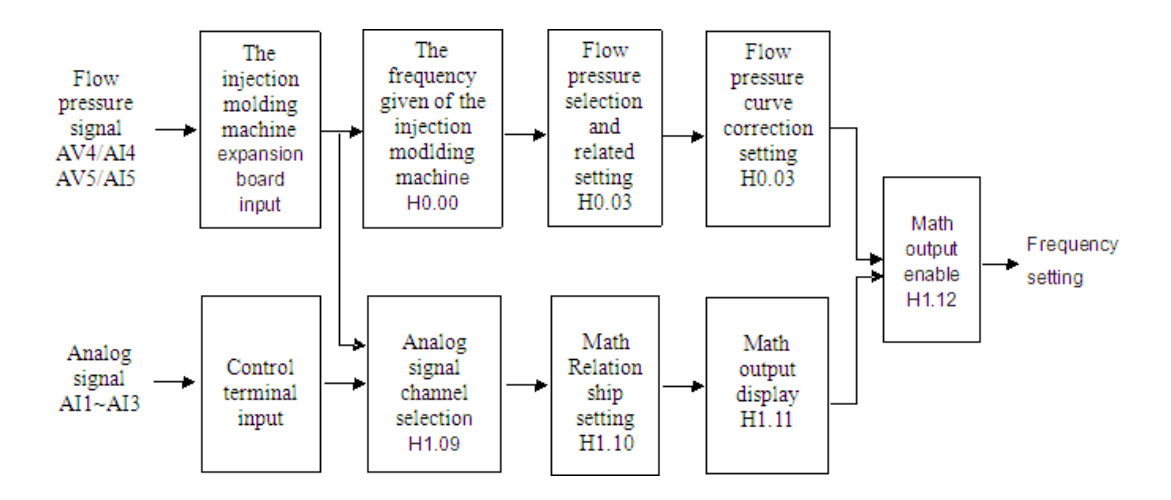

### **■ programmable logic and math output**

VY-IS converter can provide a "soft PLC" programming function digital input terminal of the inverter status and analog inputs, similar to the PLC software programming, by the amount of the IO status " Math, or, non-"logical operators or the analog input AI" add, subtract, multiply, with the exception of "the result of the operation, and the results sent to the inverter terminal output of a digital or analog terminal output, In addition, the analog math results can also control the frequency output of the inverter.

### **■ About logic operations**

◆ The logic operation of the digital input state up to 11

◆ Can produce up to three separate logical result of the operation by the output of the inverter Y1, Y2, relay terminal

- ◆ Each logic operation results up to the logical operations of the three digital input status
- ◆ Each digital input status, or can be carried out, or, non-operating
- ◆ Can define the priority of logical operations between three digital input status

#### **■ About mathematical operation**

◆ Involved in math analog input up to 5, voltage, current, pulse signal can be.

- ◆ Math through the Asynchronous servo drive AO1, AO2 terminal output
- ◆ Math results up to 3 analog input math
- ◆ Each analog input can be carried out between the "add, subtract, multiply and divide" Operation
- ◆ Can define the priority level of 3 between the analog input math

### **■ Injection molding machine interface card**

◆ Model

EX-PM01

### ◆ **Technical specifications**

Provides 2-way 24V input terminals. 2-way 0 ~ 2A, 0 ~ 1A Input terminal.

To determine the voltage / current input by jumper, jumper selectable current input range of  $0 \sim 2A$ ,  $0 - 1A$ .

### ◆ **Appearance of interface card terminals**

The AV4/AI4 terminal input voltage or current flow signal, the input voltage traffic signal, AV4 terminals AI4 terminal input current flow rate signal; AV5/AI5 terminal input voltage or current pressure signal, the pressure signal of the AV5 terminal input voltage, the AI5 terminal input current pressure signal.

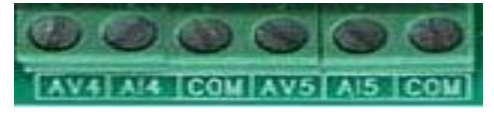

### ◆ **Appearance of Interface Card**

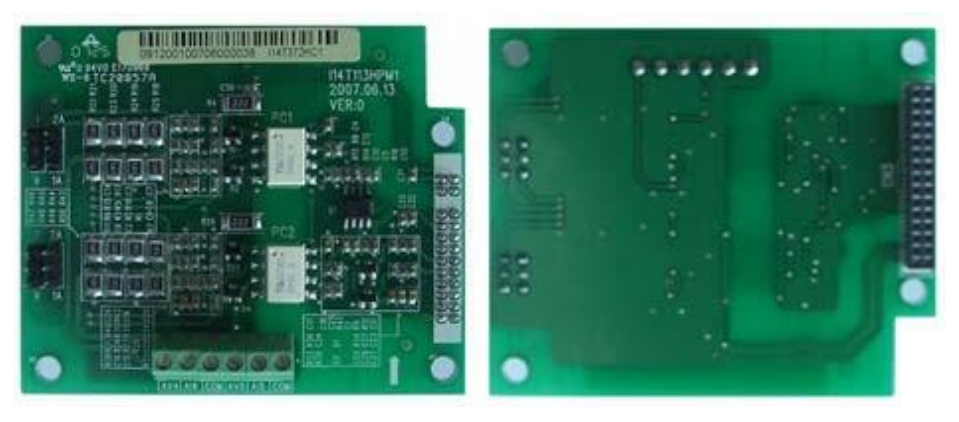

# ◆ **Installation Diagram**

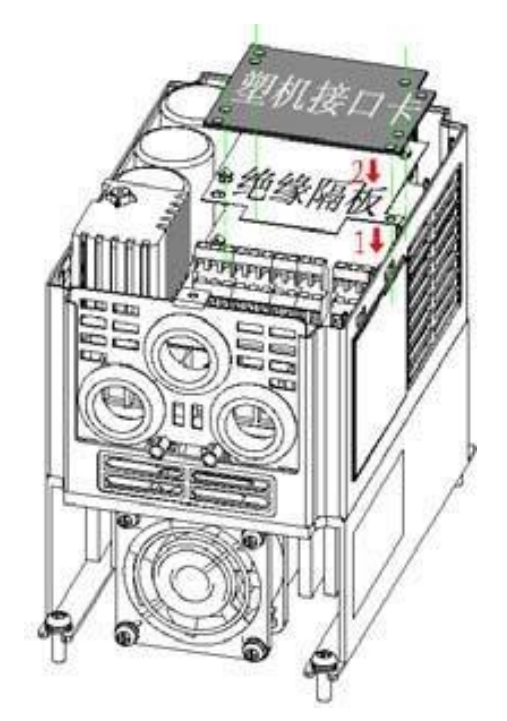

Function comparison table

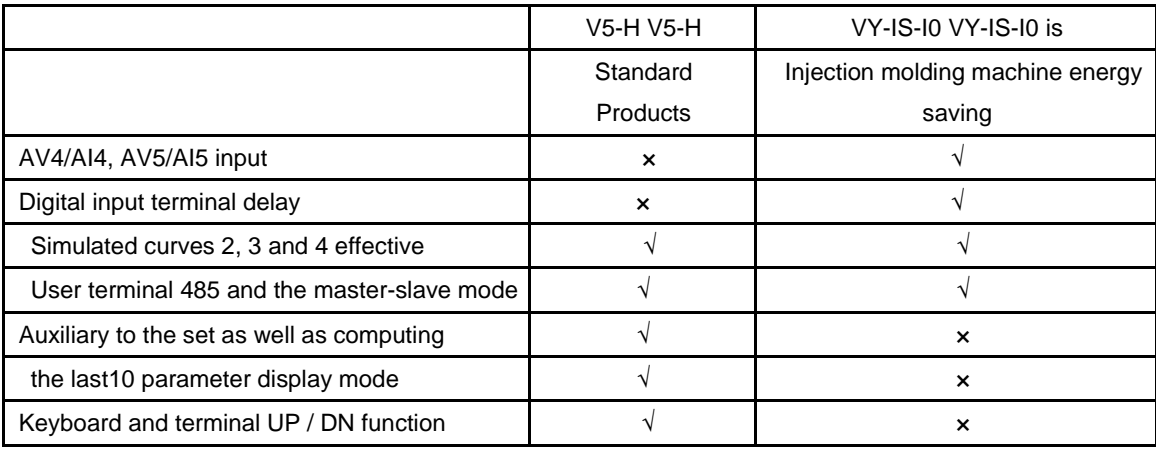

# **Contents**

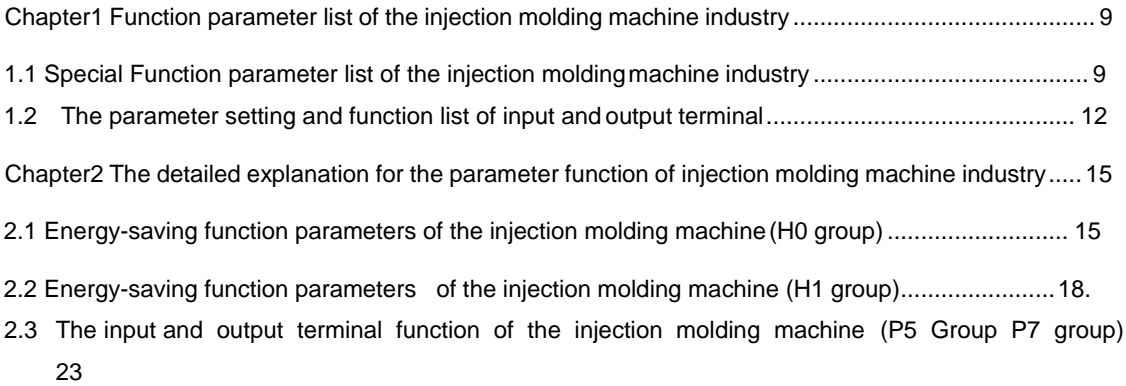

# Chapter I Function parameter list of the injection molding machine industry

| Summary table           | Explanation                                                                                                    |  |  |  |
|-------------------------|----------------------------------------------------------------------------------------------------|--|--|--|
| Function code           | H0.00 The code name of the function code, such as H0.00                                                                                                    |  |  |  |
| Function code<br>name   | The name of the function code, explaining the role of the functional code                                                                                                    |  |  |  |
| <b>Factory setting</b>  | Settings after the operation of the function code to restore factory settings (see V5-H<br>user manual the P0.01 instructions)                                                                                                   |  |  |  |
| Setting range           | The function code allows a set of minimum to maximum                                                                                                    |  |  |  |
| Unit                    | V: voltage; A: current; $\degree$ C: degree; $\Omega$ : Ohm; mH: millihenry; rpm: speed; %:<br>Percentage; bps: the baud rate; Hz, kHz: Frequency; ms, s, min, h, kh:<br>time kW: Power; m: m; km: one thousand meters; /: Units |  |  |  |
| Property                | O: The function code running can be modified; $\times$ : The function code can only be<br>modified when in shutdown; *: The function code for read-only parameter, can not be<br>modified                                        |  |  |  |
| Function code<br>option | Function code parameter settings list                                                                                                    |  |  |  |
| Use setting             | For the user to record parameters                                                                                                    |  |  |  |

The indication and description of the function code parameter table

# 1.1 Special function parameters for injection machine industry

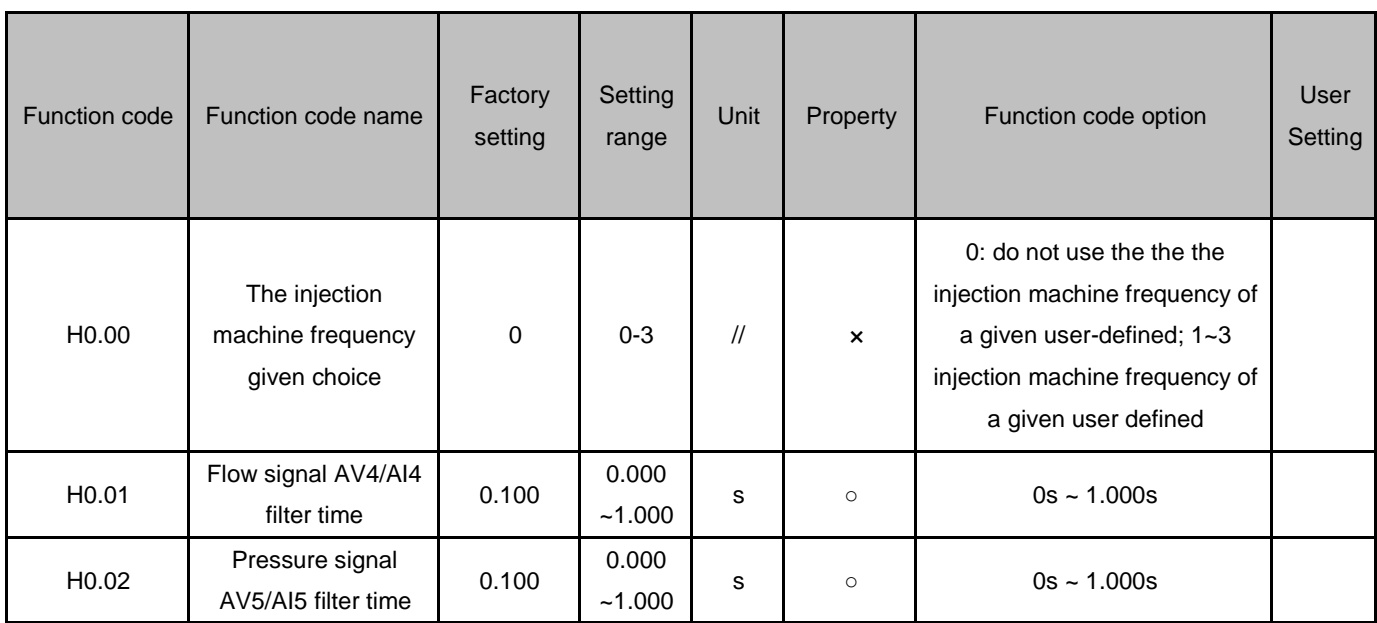

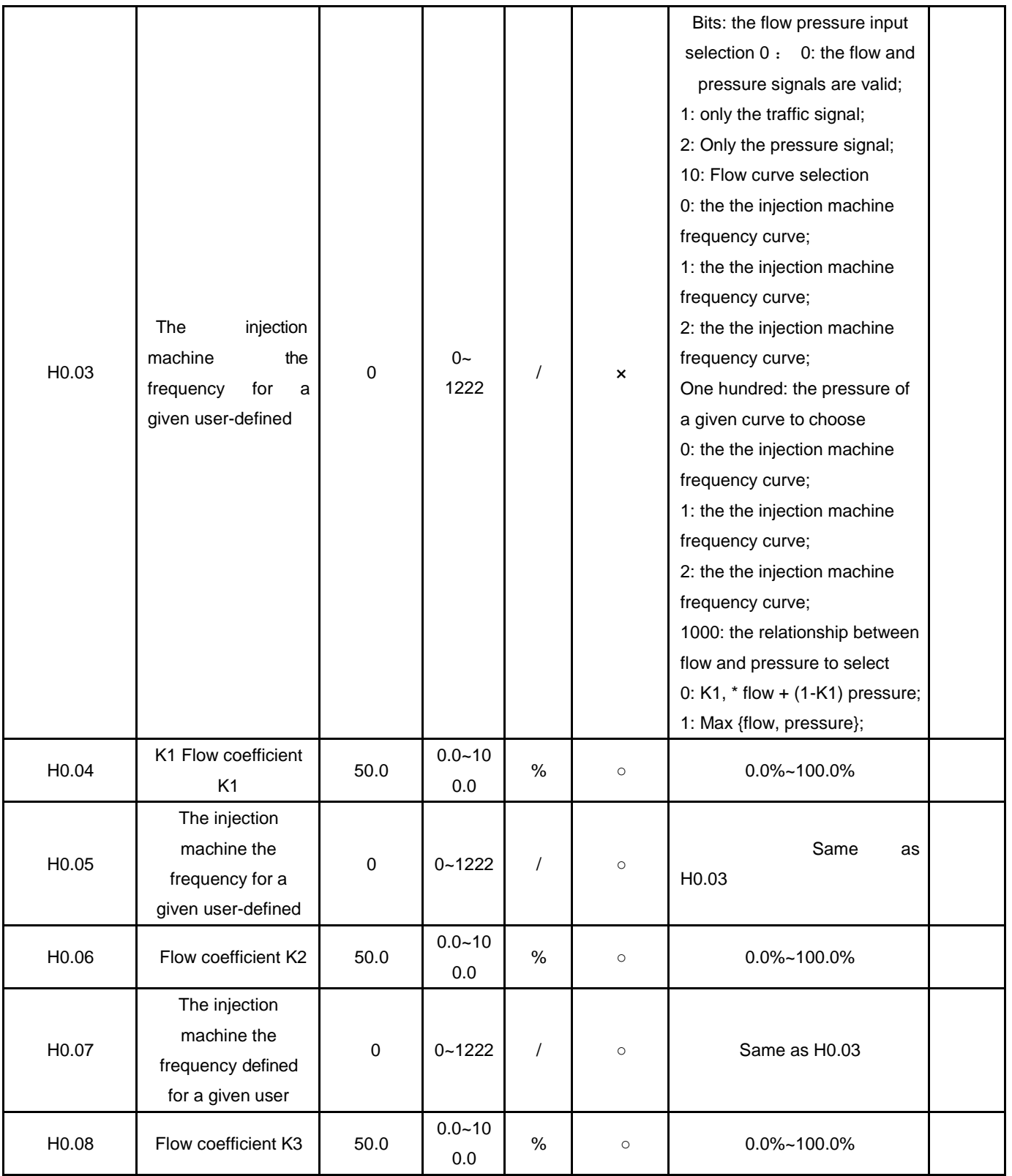

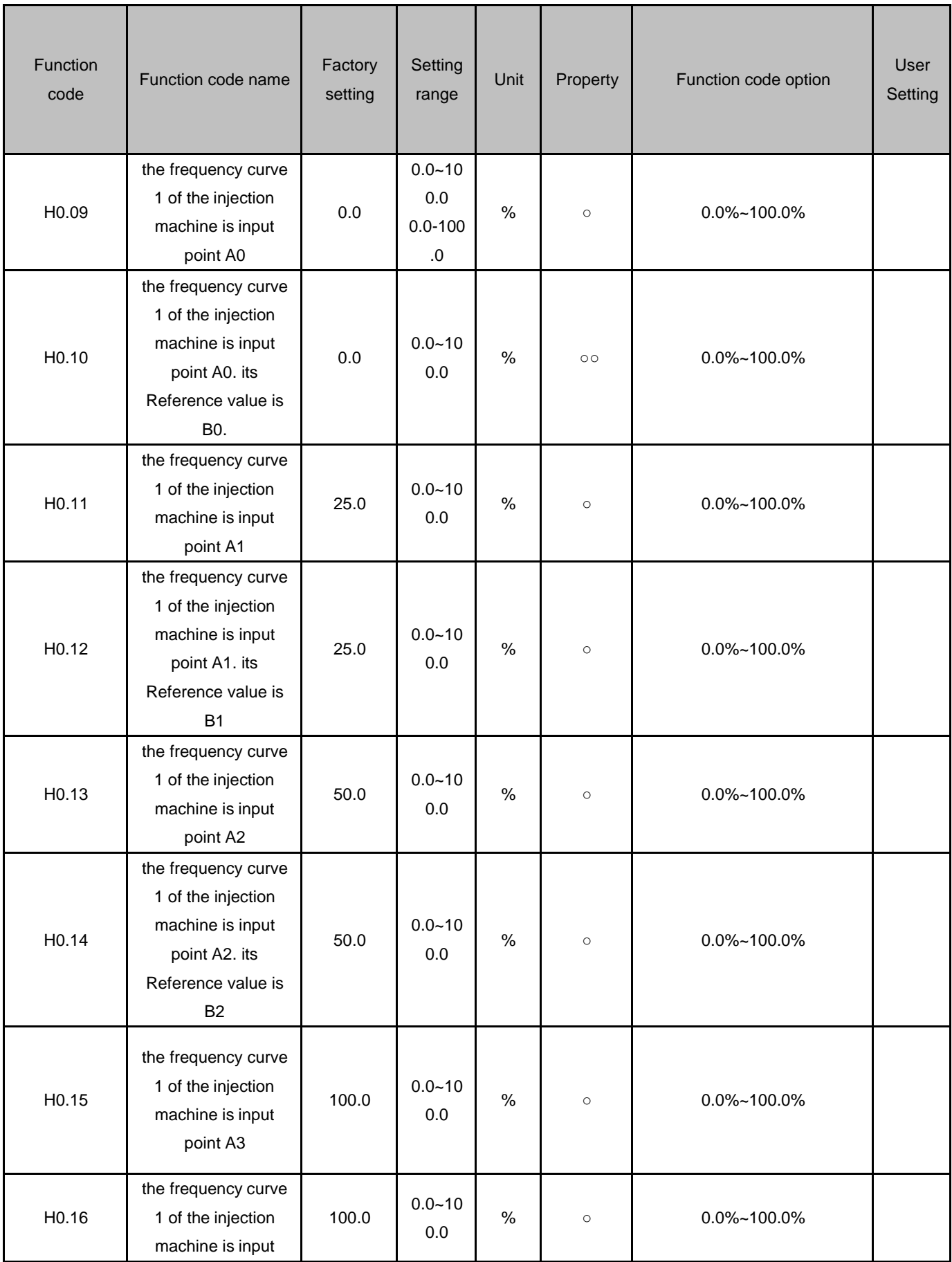

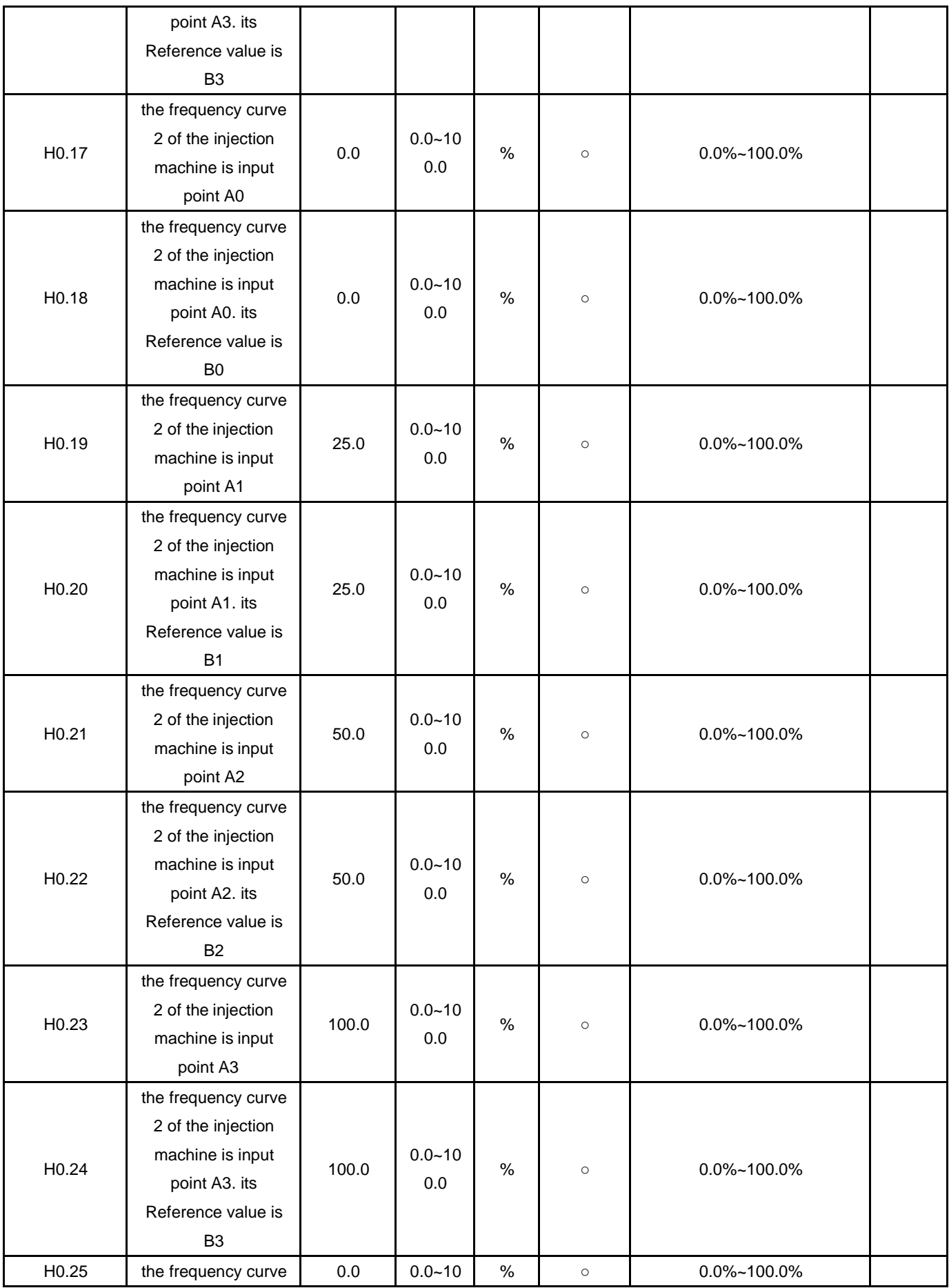

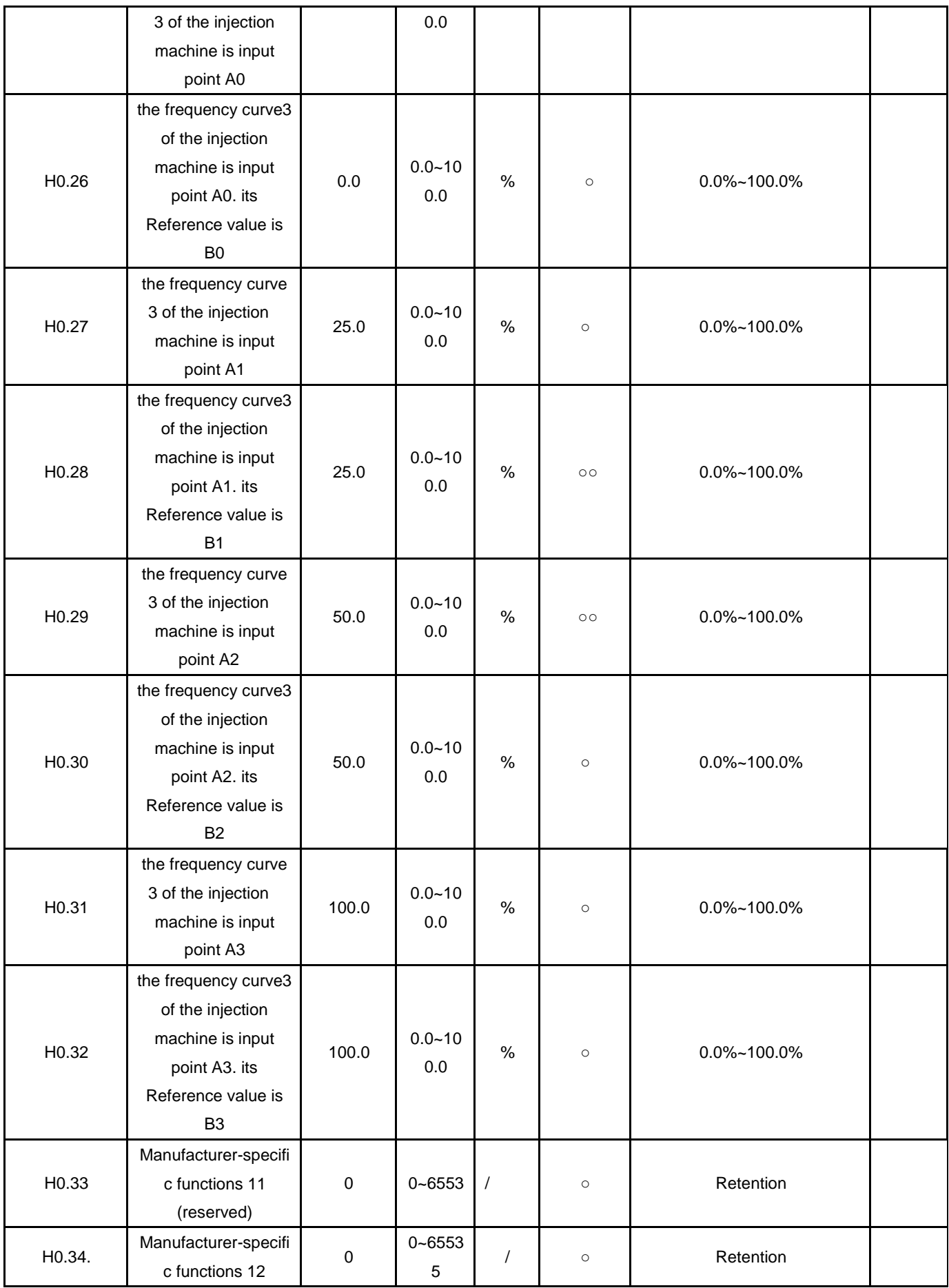

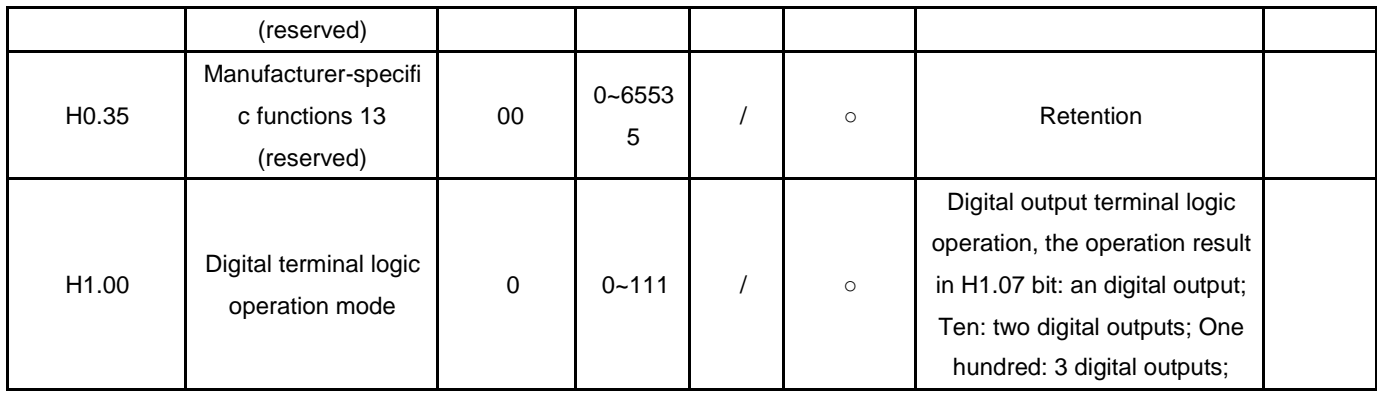

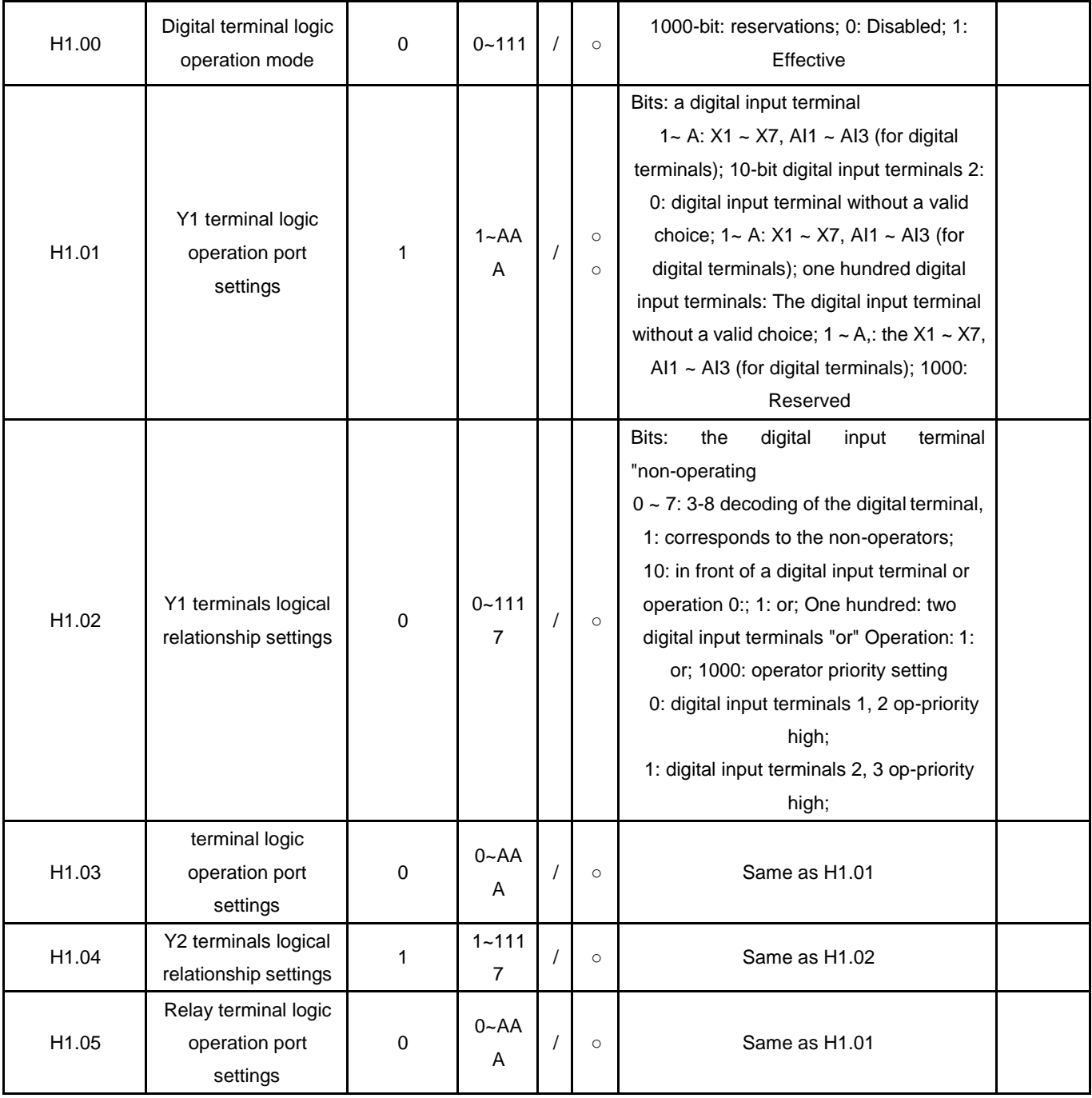

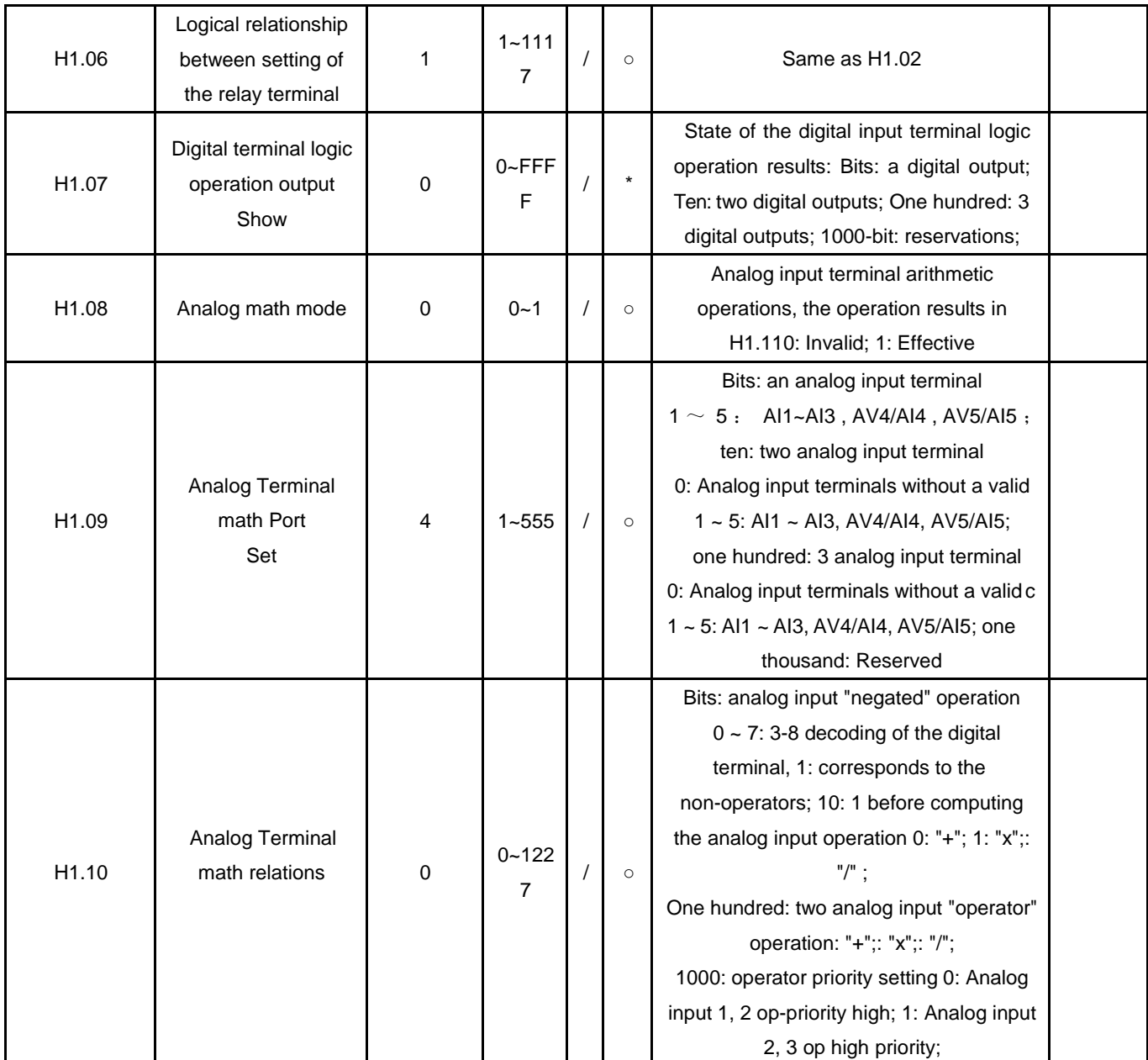

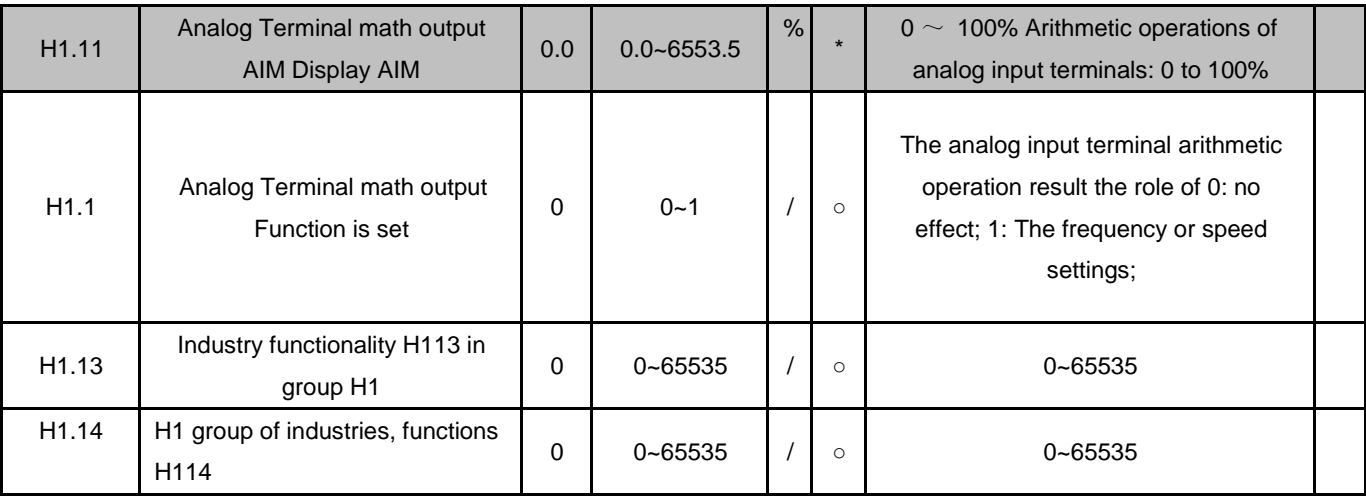

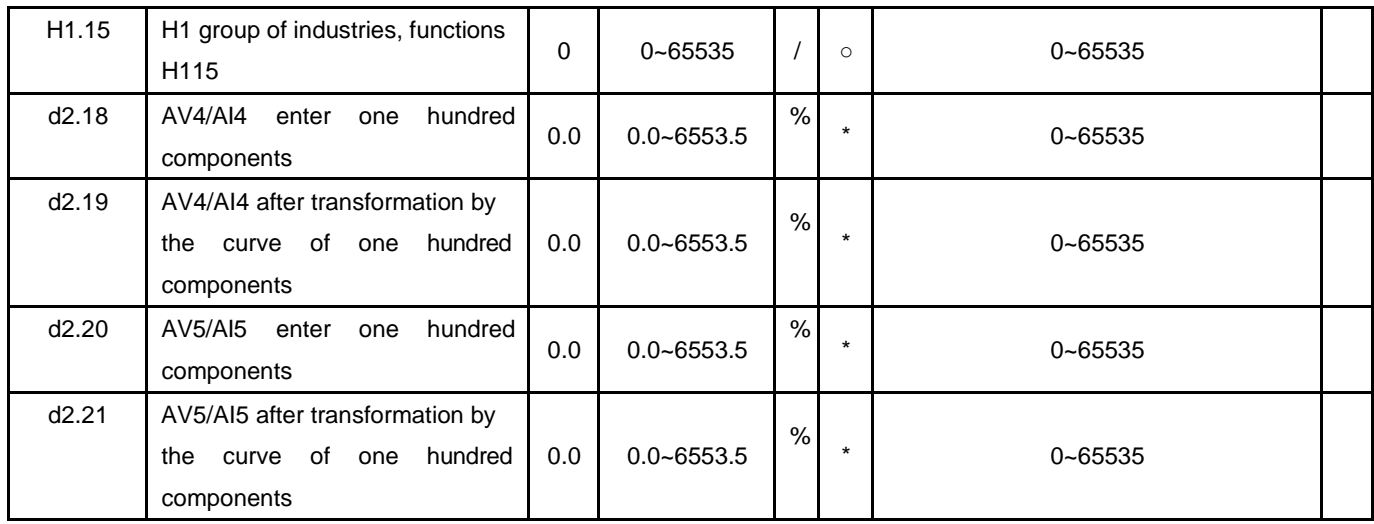

1.2 input and output terminal function set the parameter list of

![](_page_16_Picture_395.jpeg)

![](_page_17_Picture_344.jpeg)

# **Table 1-1 Multi-function input terminal definition table**

![](_page_17_Picture_345.jpeg)

![](_page_18_Picture_337.jpeg)

Compared with the V5-H, new features 32-40.

# **Table 1-2 multi-function switch output function definition table**

![](_page_18_Picture_338.jpeg)

![](_page_19_Picture_374.jpeg)

# **Table 1-3 Multi-function analog output and pulse output functions defined in Table**

![](_page_19_Picture_375.jpeg)

**Chapter 2 Injection molding machine industry function detailed parameters**

### **2.1 Injection machine energy-saving function parameters (H0 group)**

![](_page_20_Picture_197.jpeg)

Make sure the given method of inverter frequency in the energy-saving mode of the injection machine. Depend on the different use environment or mold can set different user injection machine frequency given user-defined mode.

0: do not use the the injection machine frequency for a given user-defined;

If the flow and pressure signal of injection machine for  $0 \sim 10V$  or 0 to 20mA available to input of the inverter terminals, there is no need to use injection machine interface card; P6 group frequency curve can be achieved by controlling the terminal AI input and the frequency of the inverter given.

1: Use the the injection machine frequency for given user defined method 1;

If you use Injection machine interface card to change the flow and pressure signals sent to the inverter, the flow and pressure signals in accordance with the the H0.03 Injection machine frequency of a given user-defined to determine the frequency of the inverter is given.

2: Use Injection machine frequency for given user-defined method 2;

If you use injection machine interface card to change the flow and pressure signals and sent it to the inverter, the flow and pressure signals in accordance with the the H0.05 Injection machine frequency for given user-defined method 2 to determine the frequency given of frequency inverter.

3: use injection machine frequency for given user-defined method 3;

If you use Injection machine interface card to change the flow and pressure signals and sent it to frequency inverter, the flow and pressure signals in accordance with H0.07 Injection machine frequency for given user-defined method 3 to determine the frequency given of frequency inverter.

Note: to select different injection machine frequencies for a given user-defined way through the switching of terminal.

![](_page_20_Picture_198.jpeg)

Can be realized digital filtering of the flow and pressure signals through the above function code , in order to improve anti-jamming capability; but large filter time response speed will cause the system to perform slower.

![](_page_20_Picture_199.jpeg)

User-defined the injection machine frequency given method 1.

![](_page_20_Picture_200.jpeg)

![](_page_21_Picture_219.jpeg)

Function code to determine the flow and pressure signals can be determined as the frequency given. When only choice one of signals between the flow signal and pressure signals as the frequency given another signal on the frequency given is no effect.

0: the flow and pressure signals are valid;

- 1: only the traffic signal;
- 2: Only the pressure signal;

10-bit function code determine the amendments to the traffic signal frequency curve. Frequency curve of the external input flow signal into the analog machine, the signal input through the conversion in accordance with the 0 to the maximum input corresponds to the 0 to 100% per unit amount of converted; per unit volume and the maximum output frequency of P0.11 The product of the traffic signal corresponding to the set frequency component.

0: the Injection machine frequency curve;

- 1: the Injection machine frequency curve;
- 2: the injection machine frequency curve;

hundreds of the function code determine the frequency curve of the correction pressure signal. Frequency curve to the pressure of external input signal into the analog machine, the signal input through the conversion in accordance with the 0 to the maximum input corresponds to the 0 to 100% per unit amount of converted; per unit volume and the maximum output frequency ofP0.11 The product of the pressure signal corresponding to the set frequency component.

- 0: the Injection machine frequency curve;
- 1: the Injection machine frequency curve;
- 2: the Injection machine frequency curve;

kilobit of the function code to determine the flow and pressure signals at the same time as the frequency to the timing, Flow signal and pressure signal corresponding to the frequency component of the manner in which the synthesis of the final set frequency output. If you select only the flow and pressure signals in a signal as the frequency of a given time, this bit is set is not valid.

0: Synthesis for weight, weight K1 is set by the H0.04;

Final set frequency output = K1  $\times$  flow frequency components + (1-K1)  $\times$  pressure frequency components;

1: check the flow and pressure signals corresponding to the maximum frequency component;

The final set frequency output  $=$  Max {flow, pressure};

![](_page_21_Picture_220.jpeg)

Make sure the user-defined Injection machine frequency given the flow and pressure signals at the same time as the frequency to the timing frequency component of the right weight.

![](_page_21_Picture_221.jpeg)

![](_page_22_Picture_189.jpeg)

Determine the user-defined the injection machine frequency given way 2 and 3, the same meaning as above.

![](_page_22_Picture_190.jpeg)

Above function code can be set to the frequency curve of the first group. Frequency curve of the external input signal into the analog machine, input signal after conversion in accordance with the 0 to the maximum input corresponding to 0~100% per unit amount of converted; per unit volume and the product of the maximum output frequency of P0.11 determine the component of the signal corresponding to the set frequency.

Reference Value

![](_page_22_Figure_5.jpeg)

![](_page_22_Picture_191.jpeg)

![](_page_23_Picture_256.jpeg)

The above function code can be set to the second group of frequency curve, the same way as the first set of frequency curves.

![](_page_23_Picture_257.jpeg)

Above function code can be set to the third group of the frequency curve, the same way as the first set of frequency curves.

![](_page_23_Picture_258.jpeg)

The above function code reserved.

### **2.2 Injection machine energy-saving function parameters (H1 group)**

![](_page_23_Picture_259.jpeg)

Can achieve three digital input terminal signal after "AND, or NON-" the digital output and non-logical operations, so that the digital output of up to 3. The logical result of the operation of the three digital terminal in H1.07, If select the digital output is invalid, the logical result of the operation of the digital terminal is always 0. Digital terminals logical result of the operation through a programmable digital output port Y1, Y2 or relay output.

![](_page_23_Picture_260.jpeg)

![](_page_24_Picture_156.jpeg)

![](_page_24_Picture_157.jpeg)

Determine the three digital input terminal signal involved in the logical operators to determine a digital output port, after the logic operation.

![](_page_24_Picture_158.jpeg)

![](_page_24_Picture_159.jpeg)

Determine the logical operations between three digital input, determined after the logic operation of a digital output.

![](_page_24_Picture_160.jpeg)

A bit determines whether digital input firstly go through the "non-action"; the setting 0 to 7 the corresponding binary Bit0  $\sim$  2

![](_page_25_Picture_249.jpeg)

tens and hundreds determine the operator among the digital input terminals<OP1> and <OP2>;

"and" operation is expressed as the <AND>, "or" operation is expressed as <OR>.

kilobit determine the sequence of logical operations between the digital input terminals;

0: digital input terminals 1, 2 Operation high priority;

1: digital input terminals 2, 3 Operation high priority;

For example: Select X1, X2, X3, as three digital input terminals, respectively corresponding to the digital input terminals  $1 \sim 3$ , after logic operations the results showed In the first digital output ; to achieve the following logical operations: the first digital output = (X3 <AND> (<NON> X2)) <OR> X1; other digital output is not valid.

Determine digital terminals1 logical operator port : H1.01 = 0321.

Make sure the setting mode of digital terminal logic operation: H1.00 = 0001.

Determine the "non-operation: X3 and X1 no" NON-"operation, X2 has a " NON-"operation; so <NON3> = <NON1> =" / "; <NON2> =" non ", based on table digital terminal 1 logic relationship set of 2;

Determine the first digital input terminal "AND,OR" Operation: <OP1> = <OR>, tens of a logical relationship of the digital terminal is set to 1;

Determine the second digital input terminals "AND, OR" operation: set by <OP2> = the <AND> Hundred of a logical relationship of the digital terminal is set to 0;

Determine the operator priority: the digital input terminals 2, 3 computing priority, kilobit of a logical relationship of the digital terminal is set to 1;

Ultimately determine digital terminal 1 logical relationship is setting H1.02 = 1012.

The result of logic operation of the digital terminal for the first digital output, shown by H1.07 of bits, and through a programmable digital output port of Y1, Y2 or relay output.

![](_page_25_Picture_250.jpeg)

Determine with logic operation, the three digital input terminal signal port and determine the relationship between three digital input logic operations, after the logic operation to determine the second and the third digital outputs.

![](_page_25_Picture_251.jpeg)

Showed 3 digital terminals logical result of the operation, if the defined digital output is invalid, the logical operation result of the digital terminal is always 0.

![](_page_26_Picture_176.jpeg)

![](_page_26_Picture_177.jpeg)

Three analog inputs can be realized though "Math" of math operation to produce results, the results displayed in the analog terminals math output H1.11, if you choose analog math mode is invalid, the results of the analog input math to 0. The result of the operation can be used to make the inverter frequency setting AO terminal or through a programmable output.

0: invalid;

1: effective;

![](_page_26_Picture_178.jpeg)

Determine the logic operation three analog input signal port.

![](_page_26_Picture_179.jpeg)

H1.01 Analog terminal math relations set 0 ~ 1277 Determine 3 analog input math relations, after a number crunching to determine the final output.

![](_page_26_Picture_180.jpeg)

Bits to determine whether the analog input go through the "inversion" operation, if the original analog positive becomes to negative, the original analog negative becomes to positive; the setting of  $0 \sim 7$  to corresponding binary Bit0  $\sim 2$ .

![](_page_27_Picture_278.jpeg)

tens and hundreds to determine the operator between the analog input <OP1>, <OP2> .

kilobit determine the sequence of logical operations between the analog input;

0: Analog input 1, 2 computing high priority;

1: Analog input 2, 3 operator priority;

An example: Choose the analog input of AI1, AI2, AI3 corresponding to 3 analog inputs, the results showed after math in H1.11; Achieve the following math: H1.11 =  $(A13 \times (-A12)) + A11$ .

Math ports of analog terminals: H1.09 = 0321.

Determine analog Terminal math mode settings: H1.08 = 1.

Make sure "negated "Operation: AI3 and AI1 have no "negated operation, AI2 has "negated" operation; So <NON3> = <NON1> = "/";

<NON2> = "Negated", According above Table bits of analog terminal math operation relations is set to 2;

Determine before "Operator" operation of the first analog inputs: <OP1> = "+" 10-bit of analog terminal math operation relations set to 0;

Determine before "Operator" operation of the second analog inputs:  $\langle OP2 \rangle = "x"$  hundreds of analog terminal math operation relations set to 1;

Determine the operator priority: the analog input 2, 3 between the operator priority, kilobit of analog terminal math operation relations set to1;

To finalize the analog terminals math relations settings H1.10 = 1102.

Analog terminal math results by The H1.11 show. The result of the operation can be used to make the inverter frequency setting volume or by programmable AO

Terminal output.

Note: The analog input in the machine are normalized  $0 \sim 10V$  signal, such as AI1 current signal  $0 \sim$ 20mA, AV4/AI4 current signal  $0 \sim 1.0$ A,

AV5/AI5 voltage signal  $0 \sim 24V$  are in the machine specification into a  $0 \sim 10V$  signal.

| H1.11   Analog terminal math output display | $.0 - 6553.5$ |
|---------------------------------------------|---------------|
|---------------------------------------------|---------------|

Show 3 analog input math results, has been defined to invalidate the results of mathematical operations, analog terminal math results always is 0.

The results show that as a percentage of the amount of  $0 -100.0\%$  corresponds to  $0 \sim 10V$  math results.

![](_page_27_Picture_279.jpeg)

Determine the analog terminal math output H1.11 is set as the frequency of the inverter; 0 ~100.0% corresponds to  $0 \sim$  maximum output frequency P0.11.

0: no effect.

1: Analog terminal math operation output H1.11 is set as the frequency of the inverter.

![](_page_27_Picture_280.jpeg)

![](_page_28_Picture_265.jpeg)

![](_page_28_Picture_266.jpeg)

d2.18 and d2.20 is the maximum input hundred components about the AV4/AI4 and AV5/AI5 input relative to the of AV4/AI4 and AV5/AI5 ;d2.19 and d2.21 is the Per unit volume of the injection machine frequency curve correction of AV4/AI4, and AV5/AI5 . d2 group are read-only parameter.

# **2.3 Injection machine the input and output terminals function (P5 group ~ P7 group)**

![](_page_28_Picture_267.jpeg)

This function is used to set change permissions and initialization level of parameters .

0: All parameters are allowed to change.

1: all parameters are prohibited changes.

2: all The parameters of the P region restore to the factory settings.

3: Except the motor group parameters (P9 group) The parameters of the P region restore to the factory settings.

4: all The parameters of H restore to the factory settings.

5: reservation.

![](_page_28_Picture_268.jpeg)

The following list only add and modify the menu item, not listed in the function V5-H is consistenst. Please refer to V5-H user manual.

![](_page_28_Picture_269.jpeg)

![](_page_29_Picture_245.jpeg)

### **32 to 34**: flow given forced choice

Flow given AV4/AI4 forced through the function to select the injection machine frequency curves 1 ~3, but if forced to select two or more traffic given injection machine at the same time

The frequency curve of the terminal function is invalid, Flow given to maintain the original way.

**35-37**: Pressure given forced choice

Pressure given AV5/AI5 forced through the function to select the injection machine frequency curves 1 ~3, but if forced to select two or more traffic given injection machine at the same time The frequency curve of the terminal function is invalid, Voltage given to maintain the original way.

### **38 to 40**:Injection machine forced to select the frequency of a given user defined

Select three kinds of injection machine frequency given a user-defined way through the terminal. However, if forced to select more than two injection machine frequency at the same time, Given user defined function is not terminal. Injection machine the frequency of a given user defined to maintain the original way.

![](_page_29_Picture_246.jpeg)

Y1 and the relay terminals can be defined as a multi-function digital output; AO1 and AO2 terminal can be defined as a multi-function analog output, and Jumper choose the type of analog output ( $0 \sim 10V / 0$ 

 $\sim$  20mA).

Y2 terminals can be used as a multi-function digital output is also available as high-speed pulse output (0  $\sim$  50kHz).

Noted as Below are just new functions, consistenst with the V5-H general-purpose inverters usage.

Please refer to the V5-H general purpose inverter user manual.

**Table Functions defined in Table 2-1 multi-function switch output**

| Featur | Meaning                                  | Feature  | Meaning                                   |
|--------|------------------------------------------|----------|-------------------------------------------|
| e set  |                                          | set      |                                           |
| 32     | A digital output of the logic operation  | 33       | Two digital output of the logic operation |
| 34     | 3 digital outputs of the logic operation | 35 to 37 | Retenstion                                |

### **32 to 34: logical operations digital output**

Can be realized Three digital input terminal signal after "AND, OR and NON-" logical operations to determine the digital output, digital output up to 3

A. 3 digital terminal logic operation results in H1.07, When select the digital output is not valid ,result of logic operation of the digital terminal is always 0. Digital terminals Logical result of the operation can by digital of programmable to output port Y1, Y2 or relay output.

| Feature<br>set | Output    |                                           |                                           |
|----------------|-----------|-------------------------------------------|-------------------------------------------|
|                | signal    | The definition of the analog output range | Pulse output range defined                |
|                | selection |                                           |                                           |
| 64             | AV4/Al4   | Curve correction per unit volume          | Curve correction per unit volume          |
|                |           | corresponds to 100% 10V/20mA              | corresponds to 100% P7.10                 |
| 65             | AV5/AI5   | The Same with AV4/AI4                     | The Same withAV4/AI4                      |
| 66             | AIM       | H1.11 per unit amount of 100%             | H <sub>1.11</sub> per unit amount of 100% |
|                |           | corresponds to 10V/20mA                   | corresponds to P7.10                      |

**Table 2-2 multi-function analog output function definition table**

### **64: p.u. AV4/AI4 machine output**

Flow signal AV4/AI4 input is converted into After Injection machine expansion board signal processing, 0 to the maximum corresponding to the input 0 to 100% d2.18 display;

Percentage of the per unit value d2.18 after the Injection machine frequency curve correction in d2.19 display, and programmable analog output AO terminal output.

### **65: AV5/AI5 per unit value of output**

Pressure signal AV5/AI5 input is converted into 0 to the maximum corresponding to the input 0~100% d2.20 display ,After Injection machine expansion board signal processing;

The Percentage of the per unit value d2.20 in d2.21 display after the Injection machine frequency curve correction , and programmable analog output AO terminal output.

### **66: AIM machine per unit value of output**

Output is H1.11 that is 3 analog input math results. if it has been defined to invalidate the results of mathematical operations, the result of the operation is always 0.

Shenzhen V & T Technologies Co., Ltd. Address: Kenuo Building, Kenuo Industrial Park, No. 7 Road, Tongguan Avenue, Guangming District, Shenzhen City, China. Postal Code: 518107

Tel: 0755-26580810

Fax: 0755-26580821

Website[: http://www.v-t.net.cn](http://www.v-t.net.cn/) www.vectorque.com

E-mail[: overseas@v-t.net.cn](mailto:oversea_sales@v-t.net.cn)